## 3.4.1 设置控制面板中的日期格式

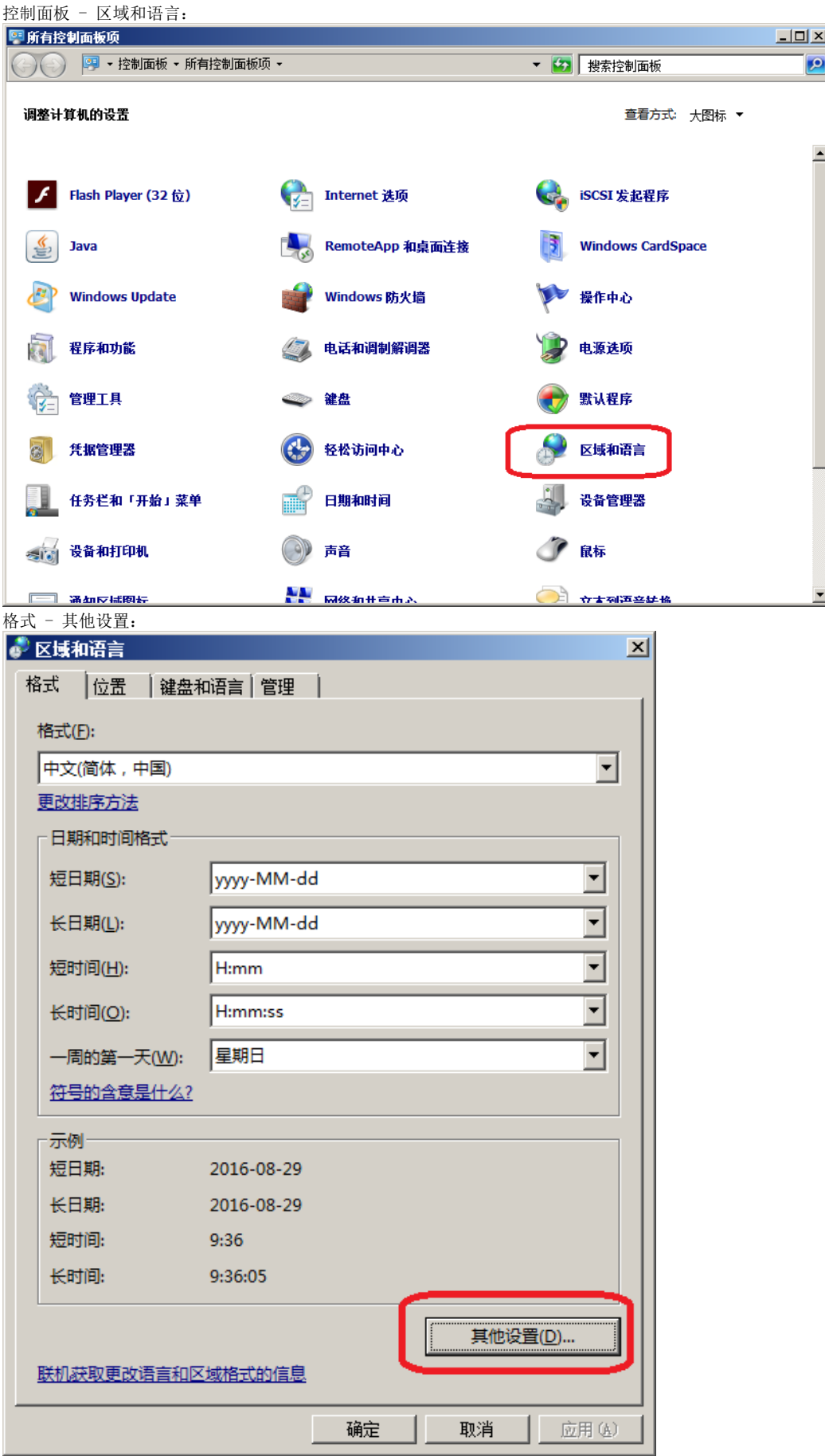

[日期]选项卡:

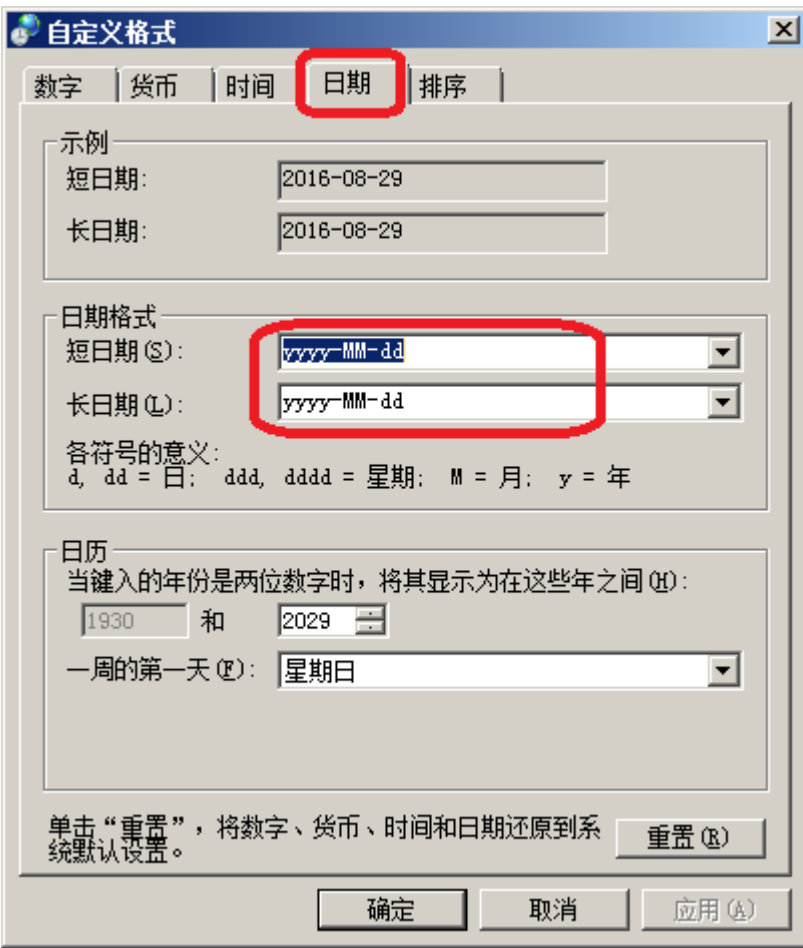

在[短日期]和[长日期]处,输入"yyyy-MM-dd",然后点击[确定]按钮。